# **Travaux pratiques : dépannage de DHCPv4**

## **Topologie**

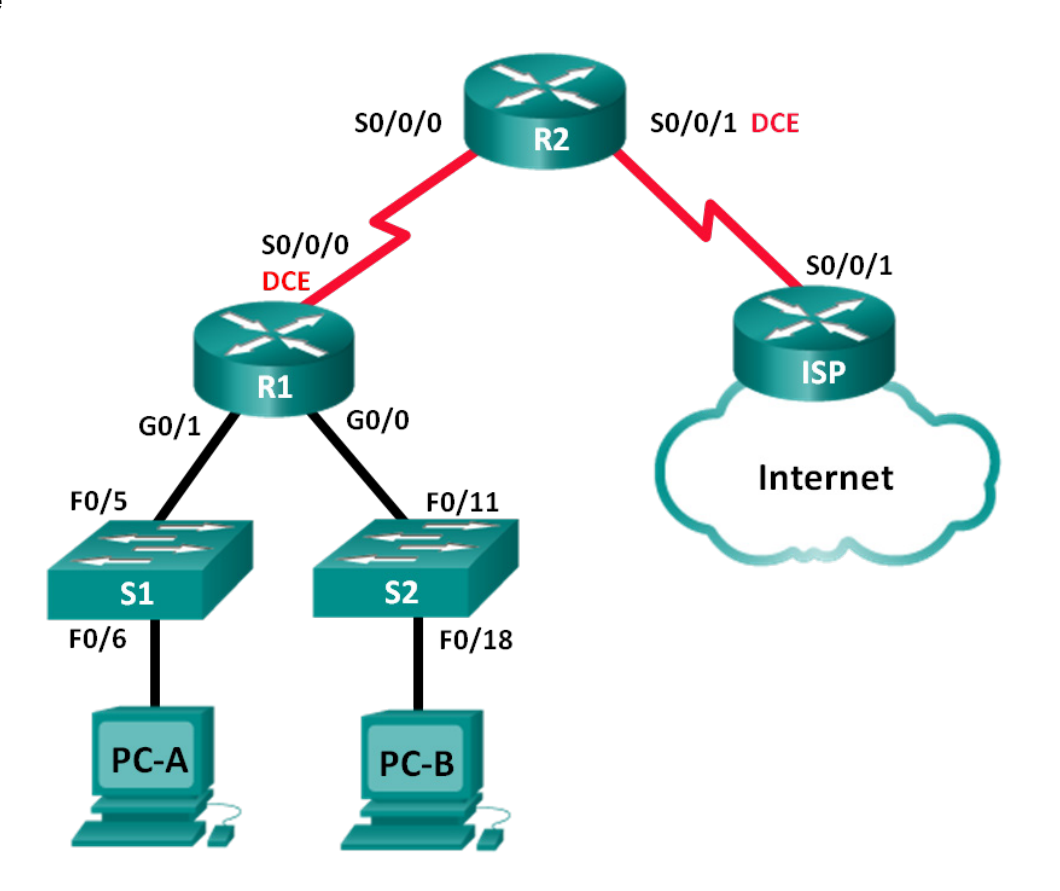

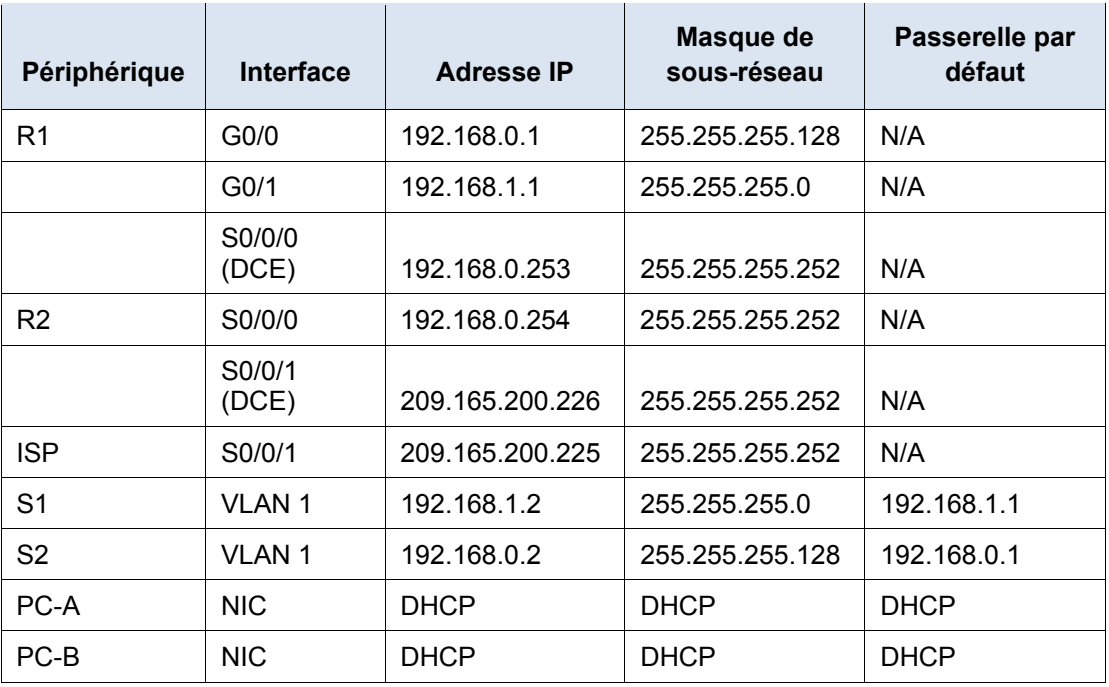

### **Table d'adressage**

## **Objectifs**

#### **Partie 1 : création du réseau et configuration des paramètres de périphérique de base**

#### **Partie 2 : dépannage des problèmes DHCPv4**

### **Contexte/scénario**

Le protocole DHCP (Dynamic Host Configuration Protocol) est un protocole réseau permettant aux administrateurs réseau de gérer et d'automatiser l'attribution des adresses IP. Sans le protocole DHCP, l'administrateur réseau doit attribuer et configurer manuellement les adresses IP, les serveurs DNS préférés et la passerelle par défaut. À mesure que le réseau se développe, cela devient un problème administratif lorsque les périphériques sont transférés d'un réseau interne à l'autre.

Dans ce scénario, la taille de l'entreprise s'est développée, et les administrateurs réseau ne peuvent plus attribuer d'adresses IP aux périphériques manuellement. Le routeur R2 a été configuré en tant que serveur DHCP afin d'attribuer des adresses IP aux périphériques hôtes sur les LAN du routeur R1. La présence de plusieurs erreurs dans la configuration a provoqué des problèmes de connectivité. Vous êtes invité à détecter et à résoudre les erreurs de configuration, puis à documenter votre travail.

Assurez-vous que le réseau prend en charge les éléments suivants :

- 1) Le routeur R2 doit fonctionner en tant que serveur DHCP pour les réseaux 192.168.0.0/25 et 192.168.1.0/24 connectés à R1.
- 2) Tous les PC connectés à S1 et S2 doivent recevoir une adresse IP dans le réseau correct via DHCP.

**Remarque** : les routeurs utilisés lors des travaux pratiques CCNA sont des routeurs à services intégrés (ISR) Cisco 1941 équipés de Cisco IOS version 15.2(4)M3 (image universalk9). Les commutateurs utilisés sont des modèles Cisco Catalyst 2960s équipés de Cisco IOS version 15.0(2) (image lanbasek9). D'autres routeurs, commutateurs et versions de Cisco IOS peuvent être utilisés. Selon le modèle et la version de Cisco IOS, les commandes disponibles et le résultat produit peuvent varier de ceux indiqués dans les travaux pratiques. Reportez-vous au tableau récapitulatif des interfaces de routeur à la fin de ces travaux pratiques pour obtenir les identifiants d'interface corrects.

**Remarque** : assurez-vous que les routeurs et commutateurs ont été réinitialisés et ne possèdent aucune configuration initiale. En cas de doute, contactez votre instructeur.

#### **Ressources requises**

- 3 routeurs (Cisco 1941 équipé de Cisco IOS version 15.2(4)M3 image universelle ou similaire)
- 2 commutateurs (Cisco 2960 équipés de Cisco IOS version 15.0(2) image lanbasek9 ou similaire)
- 2 PC (Windows 7, Vista ou XP, équipés d'un programme d'émulation du terminal tel que Tera Term)
- Câbles de console pour configurer les périphériques Cisco IOS via les ports de console
- Câbles Ethernet et série conformément à la topologie

## **Partie 1: Création du réseau et configuration des paramètres de base du périphérique**

Dans la Partie 1, vous allez configurer la topologie du réseau et les routeurs et les commutateurs avec des paramètres de base, tels que des mots de passe et des adresses IP. Vous configurerez également les paramètres IP pour les PC de la topologie.

#### **Étape 1: Câblez le réseau conformément à la topologie.**

#### **Étape 2: Initialisez et redémarrez les routeurs et les commutateurs.**

#### **Étape 3: Configurez les paramètres de base pour chaque routeur.**

- a. Désactivez la recherche DNS.
- b. Configurez le nom du périphérique conformément à la topologie.
- c. Attribuez **class** comme mot de passe du mode d'exécution privilégié.
- d. Attribuez **cisco** comme mots de passe de console et vty.
- e. Configurez **logging synchronous** pour empêcher les messages de console d'interrompre la commande.
- f. Configurez les adresses IP de toutes les interfaces de routeur.
- g. Réglez la fréquence d'horloge sur **128000** pour les interfaces DCE de routeur.
- h. Configurez le protocole EIGRP pour R1.

```
R1(config)# router eigrp 1
R1(config-router)# network 192.168.0.0 0.0.0.127
R1(config-router)# network 192.168.0.252 0.0.0.3
R1(config-router)# network 192.168.1.0
R1(config-router)# no auto-summary
```
i. Configurez le protocole EIGRP ainsi qu'une route statique par défaut sur R2.

```
R2(config)# router eigrp 1
R2(config-router)# network 192.168.0.252 0.0.0.3
R2(config-router)# redistribute static
R2(config-router)# exit
R2(config)# ip route 0.0.0.0 0.0.0.0 209.165.200.225
```
j. Configurez une route statique récapitulative sur ISP permettant d'atteindre les réseaux des routeurs R1 et R2.

ISP(config)# **ip route 192.168.0.0 255.255.254.0 209.165.200.226**

#### **Étape 4: Vérifiez la connectivité du réseau entre les routeurs.**

En cas d'échec de requêtes ping entre les routeurs, corrigez les erreurs avant de passer à l'étape suivante. Utilisez **show ip route** et **show ip interface brief** pour rechercher d'éventuels problèmes.

#### **Étape 5: Configurez les paramètres de base pour chaque commutateur.**

- a. Désactivez la recherche DNS.
- b. Configurez le nom du périphérique conformément à la topologie.
- c. Configurez l'adresse IP de l'interface VLAN 1 ainsi que la passerelle par défaut de chaque commutateur.
- d. Attribuez **class** comme mot de passe du mode d'exécution privilégié.
- e. Attribuez **cisco** comme mots de passe de console et vty.
- f. Configurez **logging synchronous** pour la ligne de console.

#### **Étape 6: Vérifiez que les hôtes sont configurés pour le protocole DHCP.**

#### **Étape 7: Chargez la configuration DHCP initiale pour R1 et R2.**

#### **Routeur R1**

```
interface GigabitEthernet0/1
 ip helper-address 192.168.0.253
```
#### **Routeur R2**

```
ip dhcp excluded-address 192.168.11.1 192.168.11.9
ip dhcp excluded-address 192.168.0.1 192.168.0.9
ip dhcp pool R1G1
network 192.168.1.0 255.255.255.0
 default-router 192.168.1.1
ip dhcp pool R1G0
 network 192.168.0.0 255.255.255.128
 default-router 192.168.11.1
```
## **Partie 2: Dépannage des problèmes DHCPv4**

Après la configuration des routeurs R1 et R2 avec les paramètres DHCPv4, plusieurs erreurs dans les configurations DHCP ont été introduites et ont entraîné des problèmes de connectivité. Le routeur R2 est configuré en tant que serveur DHCP. Pour les deux pools d'adresses DHCP, les neuf premières adresses sont réservées aux routeurs et aux commutateurs. Le routeur R1 relaie les informations DHCP à tous les LAN de R1. Pour le moment, PC-A et PC-B ne peuvent pas accéder au réseau. Utilisez les commandes **show** et **debug** pour déterminer et corriger les problèmes de connectivité réseau.

#### **Étape 1: Notez les paramètres IP pour PC-A et PC-B.**

- a. Pour PC-A et PC-B, à l'invite de commande, tapez **ipconfig /all** pour afficher les adresses IP et MAC.
- b. Notez les adresses IP et MAC dans le tableau ci-dessous. L'adresse MAC peut être utilisée pour déterminer quel PC est impliqué dans le message de débogage.

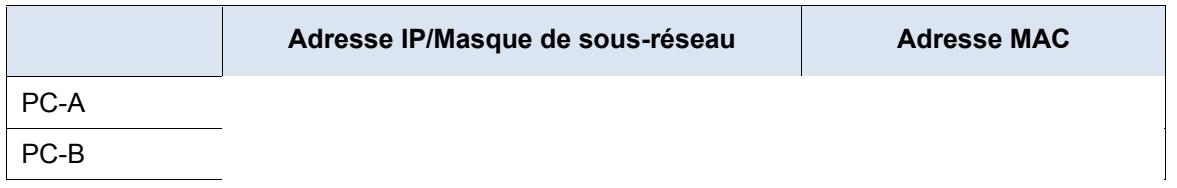

#### **Étape 2: Résolvez les problèmes DHCP du réseau 192.168.1.0/24 sur le routeur R1.**

Le routeur R1 est un agent de relais DHCP pour tous les LAN R1. Seul le processus DHCP du réseau 192.168.1.0/24 sera examiné au cours de cette étape. Les neuf premières adresses sont réservées aux autres périphériques du réseau, tels que les routeurs, les commutateurs et les serveurs.

a. Utilisez une commande DHCP **debug** pour observer le processus DHCP sur le routeur R2.

R2# **debug ip dhcp server events**

b. Sur R1, affichez la configuration en cours pour l'interface G0/1.

```
R1# show run interface g0/1
interface GigabitEthernet0/1
 ip address 192.168.1.1 255.255.255.0
 ip helper-address 192.168.0.253
 duplex auto
 speed auto
```
Si vous rencontrez des problèmes de relais DHCP, notez les commandes nécessaires pour la correction des erreurs de configuration.

- c. À partir d'une invite de commande sur PC-A, exécutez **ipconfig /renew** pour recevoir une adresse du serveur DHCP. Notez l'adresse IP configurée, le masque de sous-réseau et la passerelle par défaut de PC-A.
- d. Observez les messages de débogage sur le routeur R2 en ce qui concerne le processus de renouvellement DHCP de PC-A. Le serveur DHCP a tenté d'attribuer l'adresse 192.168.1.1/24 à PC-A. Cette adresse est déjà utilisée pour l'interface G0/1 sur R1. Le même problème se produit avec l'adresse IP 192.168.1.2/24, car cette adresse a été attribuée au commutateur S1 dans la configuration initiale. Par conséquent, l'adresse IP 192.168.1.3/24 a été attribuée à PC-A. Le conflit d'attribution DHCP indique l'existence potentielle d'un problème lié à l'instruction excluded-address dans la configuration du serveur DHCP sur R2.

```
*Mar 5 06:32:16.939: DHCPD: Sending notification of DISCOVER:
*Mar 5 06:32:16.939: DHCPD: htype 1 chaddr 0050.56be.768c
*Mar 5 06:32:16.939: DHCPD: circuit id 00000000
*Mar 5 06:32:16.939: DHCPD: Seeing if there is an internally specified pool class:
*Mar 5 06:32:16.939: DHCPD: htype 1 chaddr 0050.56be.768c
*Mar 5 06:32:16.939: DHCPD: circuit id 00000000
*Mar 5 06:32:16.943: DHCPD: Allocated binding 2944C764
*Mar 5 06:32:16.943: DHCPD: Adding binding to radix tree (192.168.1.1)
*Mar 5 06:32:16.943: DHCPD: Adding binding to hash tree
*Mar 5 06:32:16.943: DHCPD: assigned IP address 192.168.1.1 to client 
0100.5056.be76.8c.
```

```
*Mar 5 06:32:16.951: %DHCPD-4-PING_CONFLICT: DHCP address conflict: server pinged 
192.168.1.1.
*Mar 5 06:32:16.951: DHCPD: returned 192.168.1.1 to address pool R1G1.
*Mar 5 06:32:16.951: DHCPD: Sending notification of DISCOVER:
*Mar 5 06:32:16.951: DHCPD: htype 1 chaddr 0050.56be.768c
*Mar 5 06:32:16.951: DHCPD: circuit id 00000000
*Mar 5 06:32:1
R2#6.951: DHCPD: Seeing if there is an internally specified pool class:
*Mar 5 06:32:16.951: DHCPD: htype 1 chaddr 0050.56be.768c
*Mar 5 06:32:16.951: DHCPD: circuit id 00000000
*Mar 5 06:32:16.951: DHCPD: Allocated binding 31DC93C8
*Mar 5 06:32:16.951: DHCPD: Adding binding to radix tree (192.168.1.2)
*Mar 5 06:32:16.951: DHCPD: Adding binding to hash tree
*Mar 5 06:32:16.951: DHCPD: assigned IP address 192.168.1.2 to client 
0100.5056.be76.8c.
*Mar 5 06:32:18.383: %DHCPD-4-PING_CONFLICT: DHCP address conflict: server pinged 
192.168.1.2.
*Mar 5 06:32:18.383: DHCPD: returned 192.168.1.2 to address pool R1G1.
*Mar 5 06:32:18.383: DHCPD: Sending notification of DISCOVER:
*Mar 5 06:32:18.383: DHCPD: htype 1 chaddr 0050.56be.6c89
*Mar 5 06:32:18.383: DHCPD: circuit id 00000000
*Mar 5 06:32:18.383: DHCPD: Seeing if there is an internally specified pool class:
*Mar 5 06:32:18.383: DHCPD: htype 1 chaddr 0050.56be.6c89
*Mar 5 06:32:18.383: DHCPD: circuit id 00000000
*Mar 5 06:32:18.383: DHCPD: Allocated binding 2A40E074
*Mar 5 06:32:18.383: DHCPD: Adding binding to radix tree (192.168.1.3)
*Mar 5 06:32:18.383: DHCPD: Adding binding to hash tree
*Mar 5 06:32:18.383: DHCPD: assigned IP address 192.168.1.3 to client 
0100.5056.be76.8c.
```
<Résultat omis>

e. Affichez la configuration du serveur DHCP sur R2. Les neuf premières adresses du réseau 192.168.1.0/24 ne sont pas exclues du pool DHCP.

```
R2# show run | section dhcp
ip dhcp excluded-address 192.168.11.1 192.168.11.9
ip dhcp excluded-address 192.168.0.1 192.168.0.9
ip dhcp pool R1G1
network 192.168.1.0 255.255.255.0
default-router 192.168.1.1
ip dhcp pool R1G0
network 192.168.0.0 255.255.255.128
default-router 192.168.1.1
```
Notez les commandes permettant de résoudre le problème sur R2.

f. À l'invite de commande de PC-A, tapez **ipconfig /release** pour rétablir l'adresse 192.168.1.3 au pool DHCP. Vous pouvez observer le processus dans le message de débogage sur R2.

\*Mar 5 06:49:59.563: DHCPD: Sending notification of TERMINATION: \*Mar 5 06:49:59.563: DHCPD: address 192.168.1.3 mask 255.255.255.0

```
*Mar 5 06:49:59.563: DHCPD: reason flags: RELEASE
*Mar 5 06:49:59.563: DHCPD: htype 1 chaddr 0050.56be.768c
*Mar 5.06:49:59.563: DHCPD: lease time remaining (secs) = 85340
*Mar 5 06:49:59.563: DHCPD: returned 192.168.1.3 to address pool R1G1.
```
g. À l'invite de commande de PC-A, tapez **ipconfig /renew** pour que le serveur DHCP attribue une nouvelle adresse IP. Notez l'adresse IP attribuée ainsi que les informations de passerelle par défaut.

Vous pouvez observer le processus dans le message de débogage sur R2.

```
*Mar 5 06:50:11.863: DHCPD: Sending notification of DISCOVER:
*Mar 5 06:50:11.863: DHCPD: htype 1 chaddr 0050.56be.768c
*Mar 5 06:50:11.863: DHCPD: circuit id 00000000
*Mar 5 06:50:11.863: DHCPD: Seeing if there is an internally specified pool class:
*Mar 5 06:50:11.863: DHCPD: htype 1 chaddr 0050.56be.768c
*Mar 5 06:50:11.863: DHCPD: circuit id 00000000
*Mar 5 06:50:11.863: DHCPD: requested address 192.168.1.3 has already been assigned.
*Mar 5 06:50:11.863: DHCPD: Allocated binding 3003018C
*Mar 5 06:50:11.863: DHCPD: Adding binding to radix tree (192.168.1.10)
*Mar 5 06:50:11.863: DHCPD: Adding binding to hash tree
*Mar 5 06:50:11.863: DHCPD: assigned IP address 192.168.1.10 to client 
0100.5056.be76.8c.
```
<Résultat omis>

h. Vérifiez la connectivité du réseau.

PC-A peut-il envoyer une requête ping à la passerelle par défaut attribuée ?

PC-A peut-il envoyer une requête ping au routeur R2?

PC-A peut-il envoyer une requête ping au routeur ISP?

#### **Étape 3: Résolvez les problèmes DHCP du réseau 192.168.0.0/25 sur R1.**

Le routeur R1 est un agent de relais DHCP pour tous les LAN R1. Seul le processus DHCP du réseau 192.168.0.0/25 sera examiné au cours de cette étape. Les neuf premières adresses sont réservées aux autres périphériques du réseau.

a. Utilisez une commande DHCP **debug** pour observer le processus DHCP sur le routeur R2.

R2# **debug ip dhcp server events**

b. Affichez la configuration en cours de l'interface G0/0 sur R1 afin d'identifier les problèmes DHCP potentiels.

R1# **show run interface g0/0**

```
interface GigabitEthernet0/0
ip address 192.168.0.1 255.255.255.128
duplex auto
speed auto
```
Notez ces problèmes ainsi que les commandes nécessaires à la correction des erreurs de configuration.

- c. À partir d'une invite de commande sur PC-B, exécutez **ipconfig /renew** pour recevoir une adresse du serveur DHCP. Notez l'adresse IP configurée, le masque de sous-réseau et la passerelle par défaut de PC-B.
- d. Observez les messages de débogage sur le routeur R2 en ce qui concerne le processus de renouvellement de PC-A. Le serveur DHCP a attribué l'adresse 192.168.0.10/25 à PC-B.

```
*Mar 5 07:15:09.663: DHCPD: Sending notification of DISCOVER:
*Mar 5 07:15:09.663: DHCPD: htype 1 chaddr 0050.56be.f6db
*Mar 5 07:15:09.663: DHCPD: circuit id 00000000
*Mar 5 07:15:09.663: DHCPD: Seeing if there is an internally specified pool class:
*Mar 5 07:15:09.663: DHCPD: htype 1 chaddr 0050.56be.f6db
*Mar 5 07:15:09.663: DHCPD: circuit id 00000000
*Mar 5 07:15:09.707: DHCPD: Sending notification of ASSIGNMENT:
*Mar 5 07:15:09.707: DHCPD: address 192.168.0.10 mask 255.255.255.128
*Mar 5 07:15:09.707: DHCPD: htype 1 chaddr 0050.56be.f6db
*Mar 5 07:15:09.707: DHCPD: lease time remaining (secs) = 86400
```
e. Vérifiez la connectivité du réseau.

PC-B peut-il envoyer une requête ping à la passerelle par défaut DHCP attribuée ?

PC-B peut-il envoyer une requête ping à sa passerelle par défaut (192.168.0.1)?

PC-B peut-il envoyer une requête ping au routeur R2 ?

PC-B peut-il envoyer une requête ping au routeur ISP?

- f. En cas de problèmes rencontrés à l'étape E, notez ces problèmes ainsi que les commandes nécessaires à leur résolution.
- g. Libérez et renouvelez les configurations IP sur PC-B. Répétez l'étape E afin de contrôler la connectivité réseau.
- h. Interrompez le processus de débogage à l'aide de la commande **undebug all**.
	- R2# **undebug all**

All possible debugging has been turned off

#### **Remarques générales**

Quels sont les avantages de l'utilisation du protocole DHCP ?

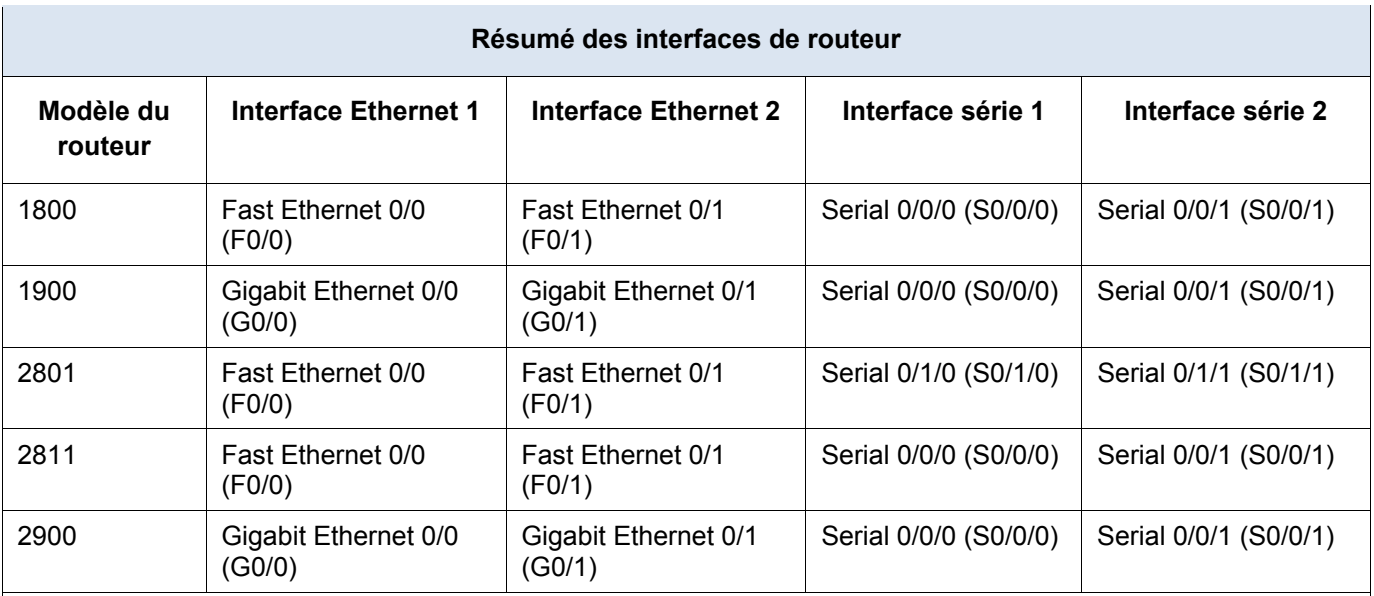

## **Tableau récapitulatif des interfaces de routeur**

**Remarque :** pour savoir comment le routeur est configuré, observez les interfaces afin d'identifier le type de routeur ainsi que le nombre d'interfaces qu'il comporte. Il n'est pas possible de répertorier de façon exhaustive toutes les combinaisons de configurations pour chaque type de routeur. Ce tableau inclut les identifiants des combinaisons possibles des interfaces Ethernet et série dans le périphérique. Ce tableau ne comporte aucun autre type d'interface, même si un routeur particulier peut en contenir un. L'exemple de l'interface RNIS BRI peut illustrer ceci. La chaîne de caractères entre parenthèses est l'abréviation normalisée qui permet de représenter l'interface dans les commandes de Cisco IOS.